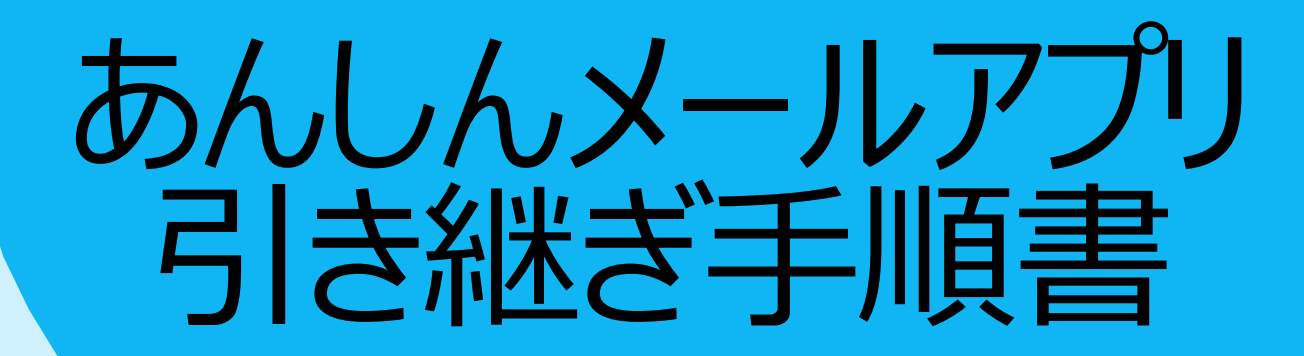

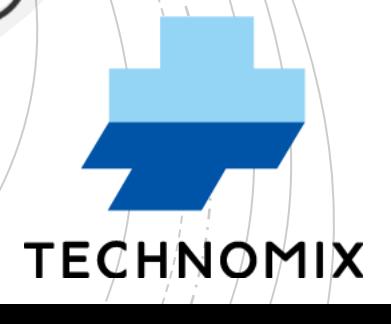

 $\bullet$ 

あんしんメール

TECHNOLOUX

## その前に・・・

## 【データ引き継ぎ時のご注意】

- ① 『**旧携帯**』から『**新携帯**』にデータを引き継ぎたい場合は必ず、 『**旧携帯**』で引き継ぎ 設定をする必要があります。
	- ※設定をせずに、データを引き継ぐことはできません。
	- ※『日携帯』が利用できない(Wi-Fiに繋げられない、旧携帯が手元にない)等、 データ引き継ぎ設定ができない場合は、再度「新規登録」をお願いいたします。
- ② 引き継ぎ設定をせずに、『**旧携帯**』からアプリをアンインストールした場合、データを
	- 引き継ぐことはできません。
- ③ 『**旧携帯**』の≪ユーザーID≫や≪秘密のパスワード≫、≪PINコード≫は、メモやスクリーン ショットなどで**必ずお控えください**。

1・『**旧携帯**』で引き継ぎ設定を行う

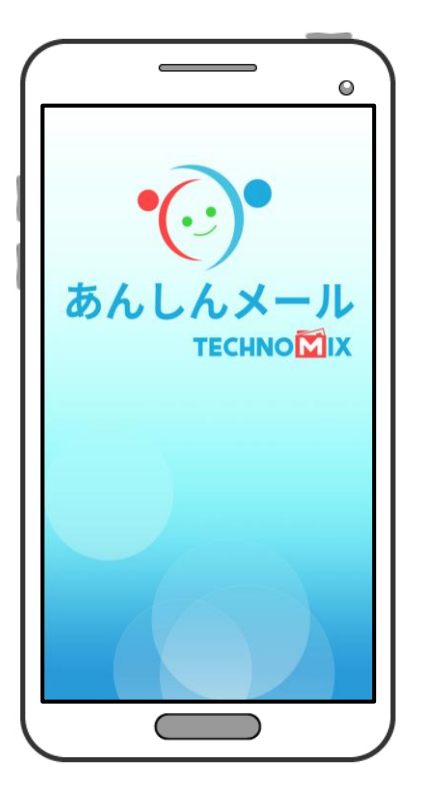

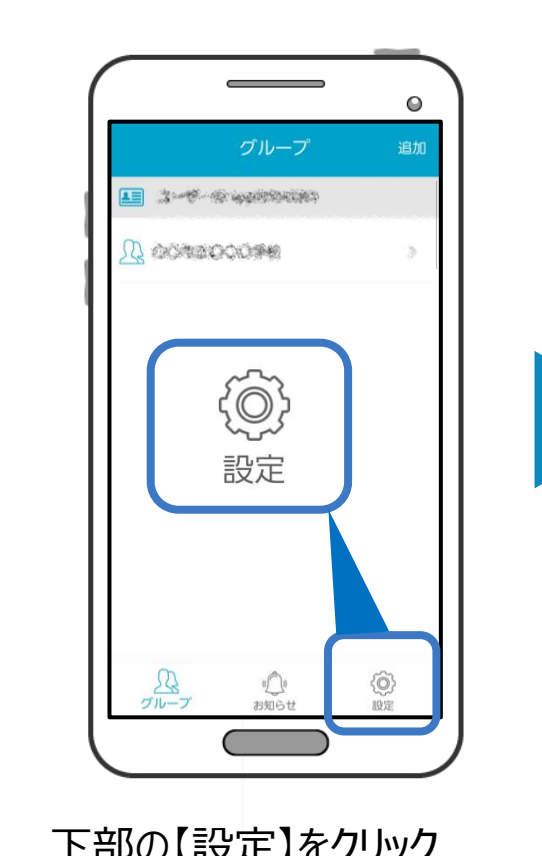

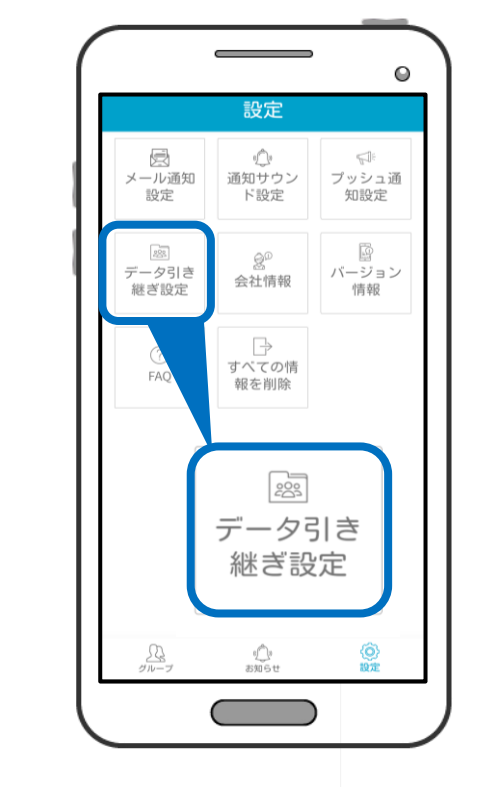

「あんしんメール」アプリを開く 下部の【設定】をクリック 【データ引き継ぎ設定】をクリック 【PINコード】を入力

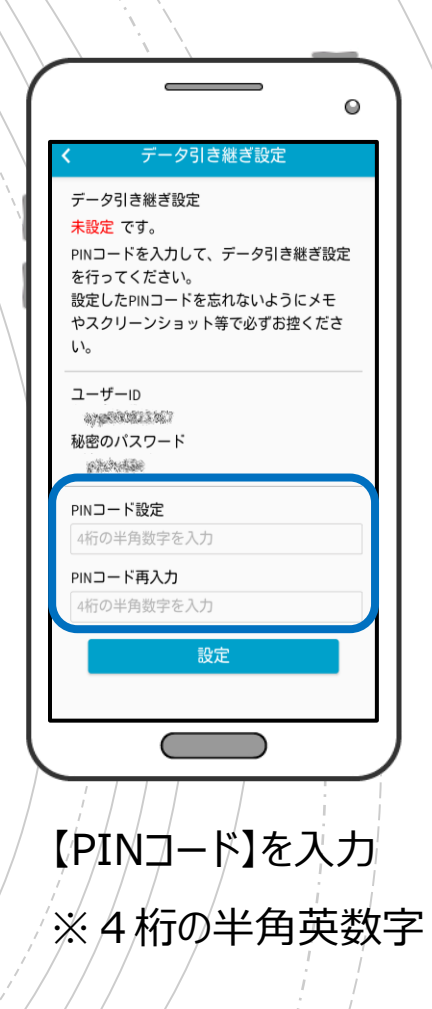

1・『**旧携帯**』で引き継ぎ設定を行う

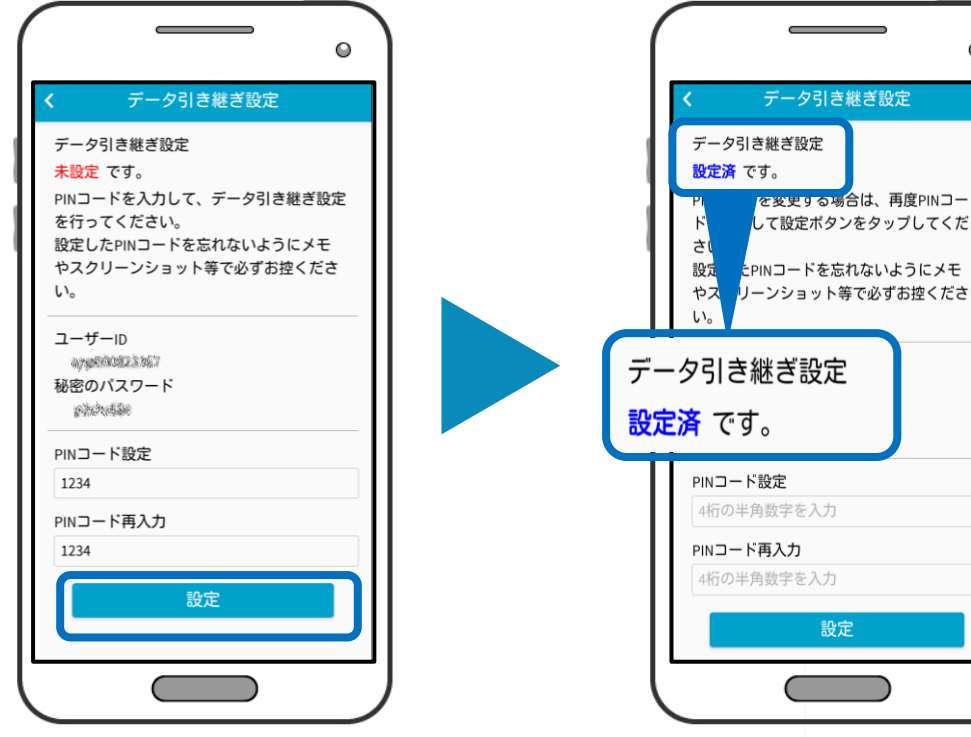

「PINコード」を入力後、 メモ または スクリーンショットで 内容を保存し、「設定」をクリック 【設定済】に変わる

設定

 $\Omega$ 

『**旧携帯**』での設定は以上です 次は、『**新携帯**』での操作となります

2・『**新携帯**』で引き継ぎ設定を行う

※『**新携帯**』に、「あんしんメール」アプリをインストールをお願いいたします

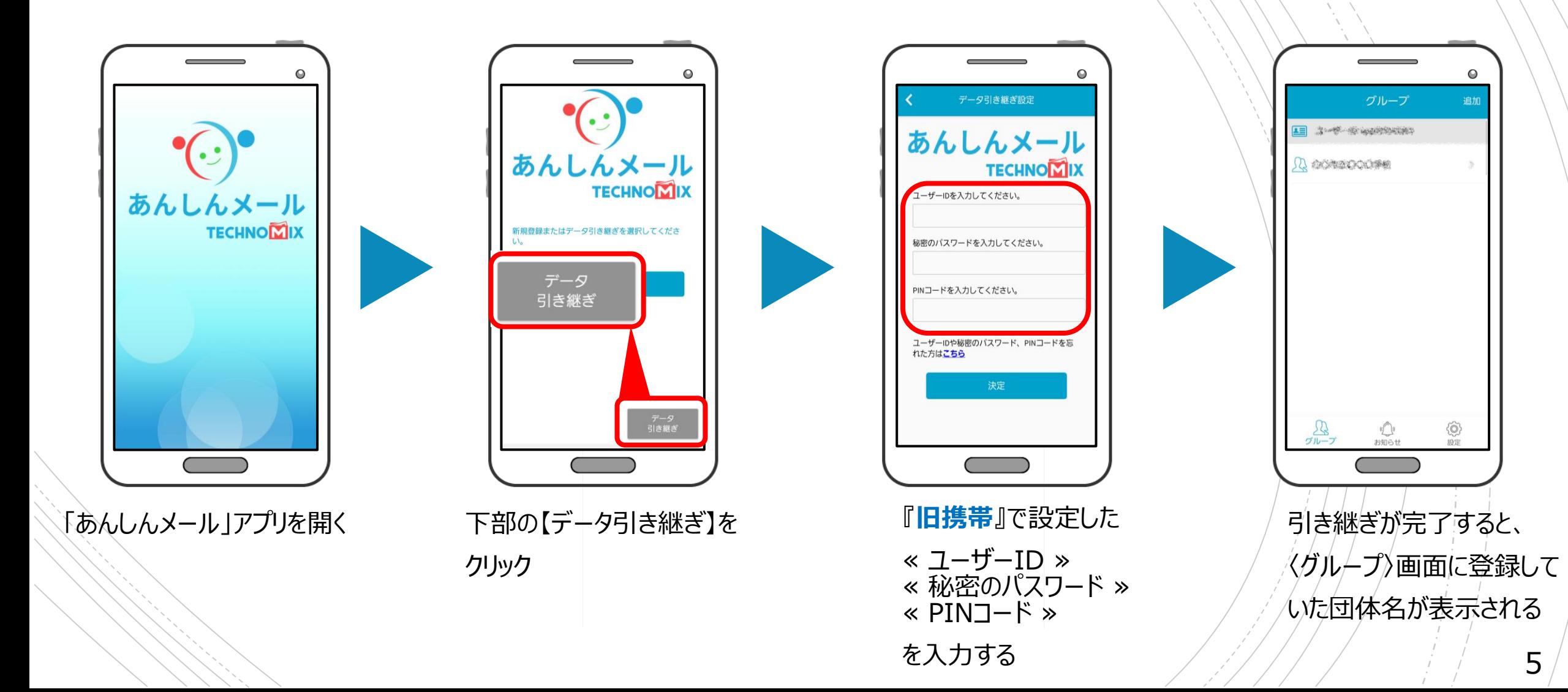